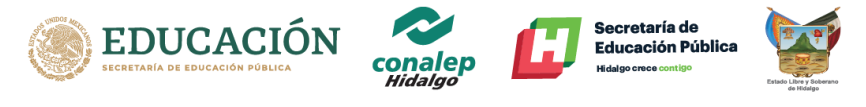

### **BIENVENIDO**

Has elegido tu mejor opción para continuar tus estudios a nivel Medio Superior.

Vas a llevar a cabo tu registro como aspirante, lee las instrucciones y síguelas paso a paso para que tu registro sea exitoso, ya que sólo podrás realizarlo una sola vez.

- 1.- Deberás tener a la mano lo siguiente:
	- Correo electrónico de Gmail que usas en tus clases de secundaria.
	- CURP.
	- Certificado de secundaria/Constancia o última boleta de 3er grado.
	- Acta de Nacimiento.
	- Comprobante de domicilio con C.P. (con antigüedad no mayor de 3 meses)
	- INE del padre/madre/tutor.
	- Fotografía con fondo blanco y de frente (parecida a una foto tamaño infantil, no se reciben fotos de perfil, 3/4, con adornos gorras o donde el rostro no sea visible).
	- Datos de Talla, domicilio y padre/madre/tutor.

2. Debes de elegir el enlace de acuerdo al plantel donde deseas realizar el trámite.

3. El proceso será bajo la plataforma de classroom. En las tareas aparecerá un formulario que deberás llenar con todos los datos que se te piden (es necesario que tus padres o familiares puedan apoyarte por si no conoces algún dato).

3.- Al finalizar el formulario deberás subir dos archivos en PDF de acuerdo a lo siguiente:

- Archivo 1.
	- $\sim$  Archivo PDF del Donativo de registro de aspirante \$100.00, colocar en el voucher en un espacio vacío y que no cubra ningún dato, tu nombre completo iniciando por apellidos, carrera y plantel.
	- $\checkmark$  Nombre del archivo: apellido paterno\_apellido materno\_nombre\_voucher.PDF
- Archivo 2.
	- $\checkmark$  Archivo PDF con los documentos que aparecen a continuación y en orden en que están en la lista.
	- $\checkmark$  Nombre del archivo Nombre del archivo:

apellido paterno\_apellido materno\_nombre\_documentos.PDF

- $\checkmark$  CURP
- Certificado de secundario/Constancia o última boleta de 3er grado.
- $\times$  Acta de Nacimiento
- $\checkmark$  Comprobante de domicilio con C.P. (con antigüedad no mayor de 3 meses)
- $\checkmark$  INE del padre/madre/tutor
- $\checkmark$  Fotografía con fondo blanco y de frente (parecida a una foto tamaño infantil, no s fotos de perfil, 3/4, con adornos gorras o donde el rostro no sea visible).

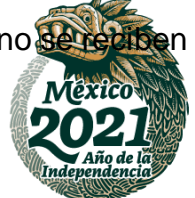

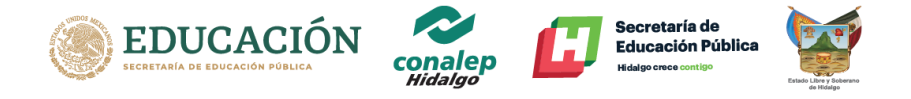

#### **Banco BBVA Bancomer**

Donativo de registro de aspirante \$100.00

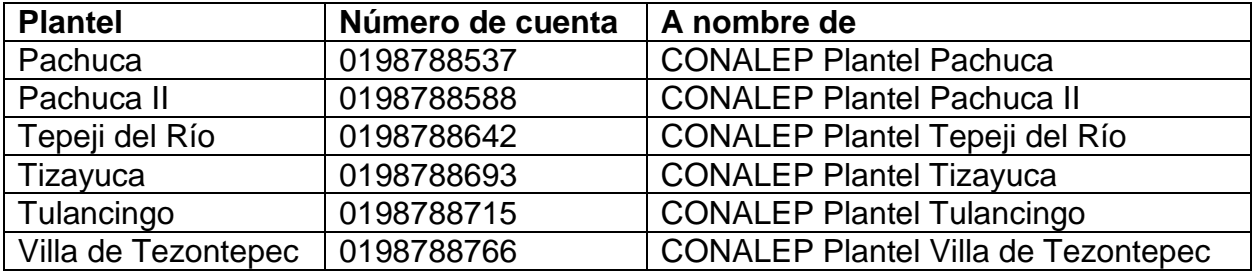

#### **Enlace o link**

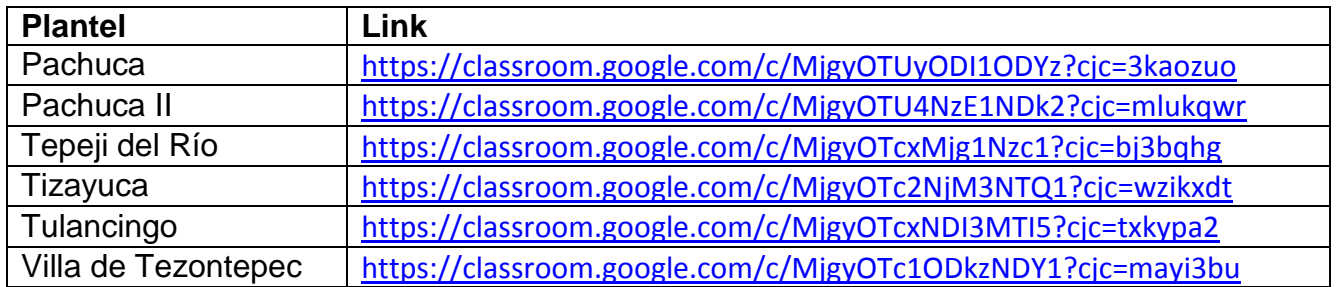

#### **Informes y dudas**

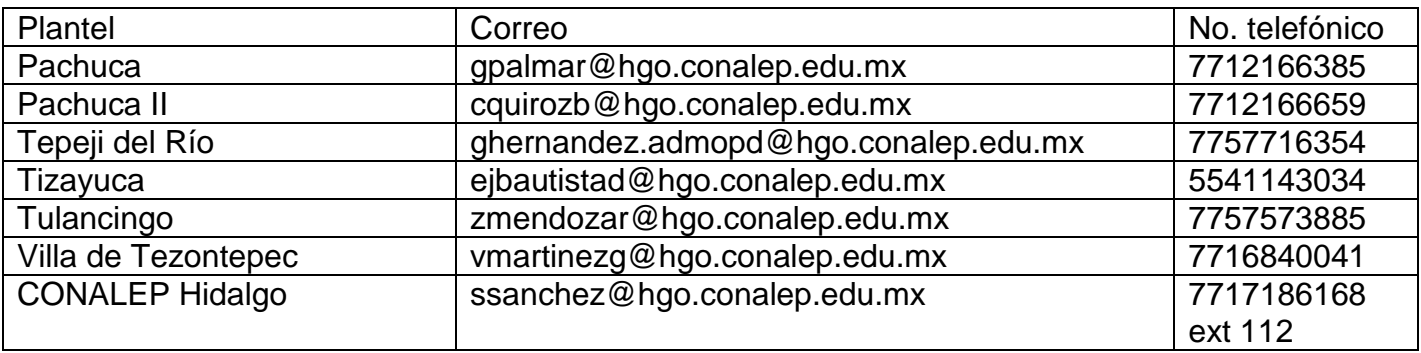

# **Ver video del Registro solicitud de aspirantes**

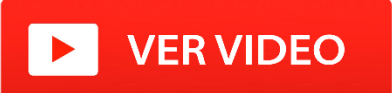

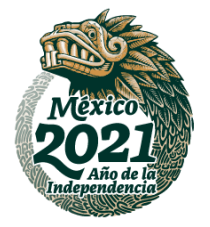

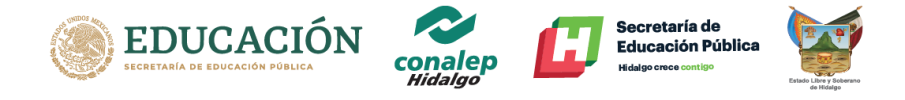

## **Aplicaciones para convertir imágenes (jpg) a PDF**

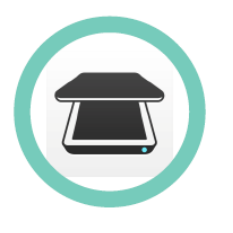

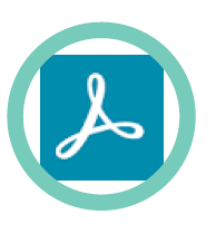

**iScanner** 

Adobe Scan

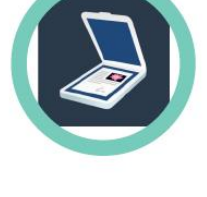

Simple Scan

**Página Web (convertidor)**

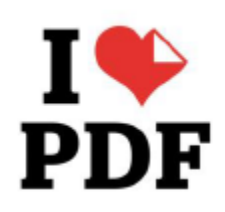

<https://www.ilovepdf.com/es>

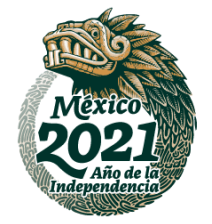